### **NETWORK TIME PROTOCOL**

**Guiding Team**

Loganaden Velvindron Jeremie Daniel Christer Weinigel **Presented by:**

- 1. Johnson Haguma
- 2. Mohammed Sultan Khamis

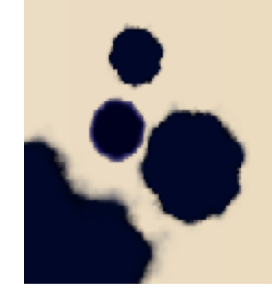

## **NETWORK TIME PROTOCOL**

NTP is one of the oldest internet protocols used in time synchronization

# **NTP Track (NTPSEC)**

**Deliverable** 

- 1. Setup an NTP server.
- 2. Exhibit key exchange.

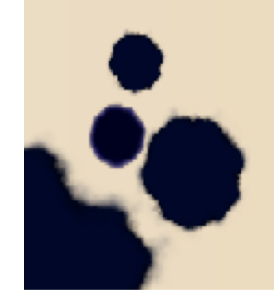

#### Some Facts

In 2014, there were over 7m abusable NTP servers as a result ISPs and IXPs have decided to block NTP traffic "Segal's Law states" A group of volunteers at NTP pool project maintain the timeservers.

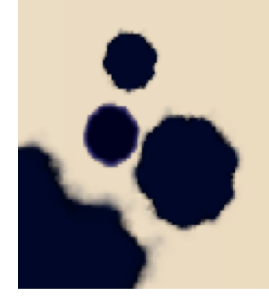

### Time-keepers of the Internet

Without it, if machines don't know what time it is, it would mean; Backups would fail, Financial transactions would fail, Many fundamental network services wouldn't work.

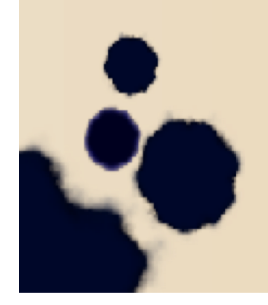

## **Requirements**

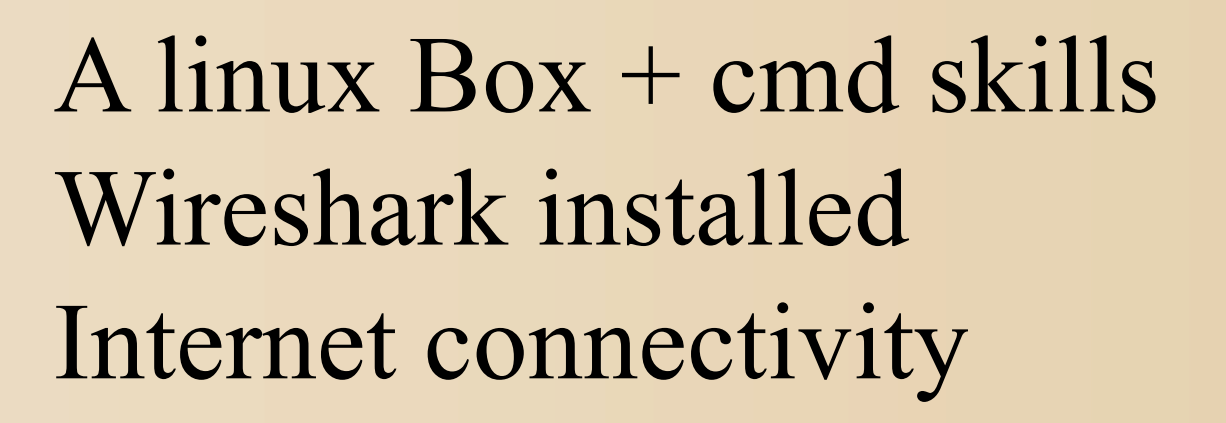

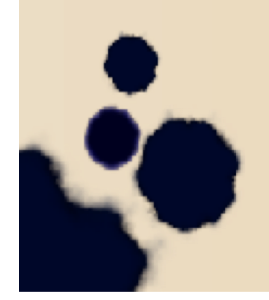

#### **Wireshark**

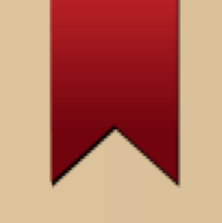

*Its a network protocol analyzer* Select an interface to capture Start & filter NTP with **"udp.port==123** Check each of the packets for time synchronization

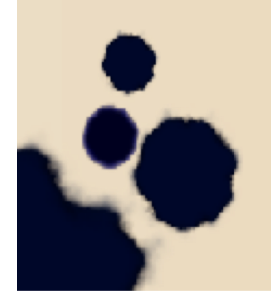

#### **Wireshack in Action**

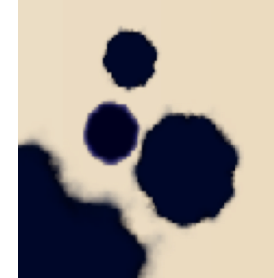

# **Setting up NTPSEC**

Get root privileges Clone the ntpsec resources from github **"git clone https://github.com/ntpsec/ntpsec.git"** Cd into the ntpdsec directory and follow the instructions in the **/root/ntpsec/INSTALL file.**

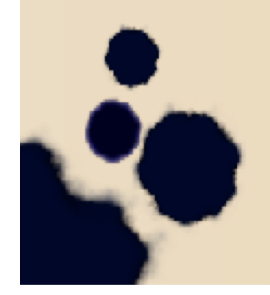

### **Main contents of INSTALL file**

./buildprep -n (prerequisites for install) ./waf configure' (web App firewall) ./waf build' ./waf install **waf protects the web app from the internet**

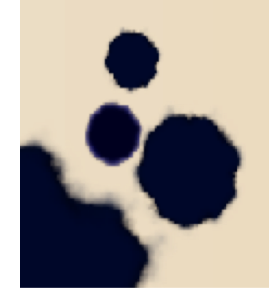

# **Configuring NTPSEC**

Edit **/etc/ntp.conf (ntpsec configuration file)** to comment out **#server ipa.hostname.local which by default shows your hostname** Add public servers for NTP e.g. pool.ntp.org project, 0.africa.pool.ntp.org s**erver ntpmon.dcs1.biz nts**

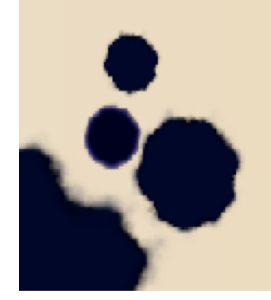

# **Testing the client**

Run **./build/main/ntpd/ntpd -n to point to the server as indicated in /etc/ntp.conf Take note of the hole poked by the server**

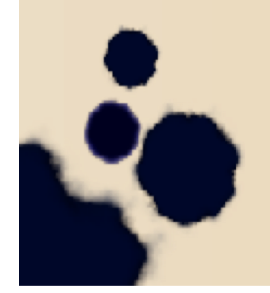

# **Testing the Server**

**Note ntpd must be running for the command below to work, On redhat systems use**

**#systemctl start ntpd**

**./build/main/ntpclients/ntpq -p localhost** confirmation is noted with ntpsec server and your public IP.

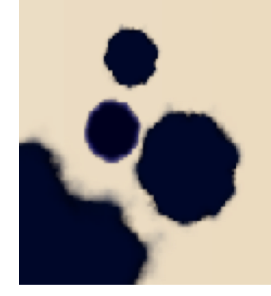

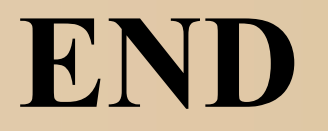

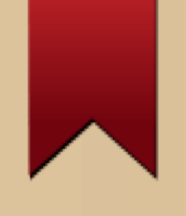

#### End of presenatation.

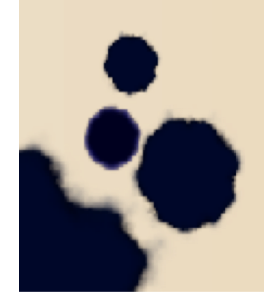